### **REGIONE UMBRIA - GIUNTA REGIONALE Direzione Regionale Coordinamento PNRR, risorse umane, patrimonio, riqualificazione urbana Servizio Provveditorato, gare e contratti Sezione Gare**

#### **DISCIPLINARE TELEMATICO**

#### **Relativo**

**Procedura aperta telematica per l'affidamento dei servizi specialistici di assistenza, supporto, manutenzione ordinaria, correttiva e implementazione del Sistema Informativo Regionale dei Servizi Educativi (SIRSE) della Regione Umbria. CIG 98348696A4.**

#### **Allegato al Disciplinare di gara**

La presente gara verrà espletata con modalità telematica, in conformità a quanto disposto dall'art. 58 del decreto legislativo 18 aprile 2016, n. 50/2016 e successive modifiche e integrazioni (Codice), mediante la quale verranno gestite le fasi di presentazione delle offerte e di aggiudicazione, previa valutazione qualitativa delle offerte tecniche presentate, da parte di una Commissione giudicatrice che verrà successivamente nominata, oltre che lo scambio di informazioni e comunicazioni, come meglio specificato nel presente disciplinare telematico di gara. Per partecipare alla procedura in oggetto, l'Operatore Economico interessato a presentare la propria migliore offerta dovrà pertanto attenersi scrupolosamente alle indicazioni contenute nei paragrafi successivi e nel "Timing di gara".

Fatto salvo quanto diversamente ed espressamente previsto dalla documentazione di gara, i concorrenti partecipano alla presente procedura di gara attraverso la Piattaforma Net4market, raggiungibile al seguente link: [https://app.albofornitori.it/alboeproc/albo\\_umbriadc](https://app.albofornitori.it/alboeproc/albo_umbriadc) con le modalità e nei termini descritti nel presente atto e nel relativo Timing di gara.

Il funzionamento della Piattaforma avviene nel rispetto della legislazione vigente e, in particolare, del Regolamento UE n. 910/2014 (di seguito Regolamento Eidas – electronic IDentification Authentication and Signature), del decreto legislativo n. 82/2005 (Codice dell'amministrazione digitale), del decreto legislativo n. 50/2016 e dei suoi atti di attuazione, in particolare il decreto della Presidenza del Consiglio dei Ministri n. 148/2021, e delle Linee Guida dell'AGID.

L'utilizzo della Piattaforma comporta l'accettazione tacita ed incondizionata di tutti i termini, le condizioni di utilizzo e le avvertenze contenute nei documenti di gara, nel predetto documento nonché di quanto portato a conoscenza degli utenti tramite le comunicazioni sulla Piattaforma.

L'utilizzo della Piattaforma avviene nel rispetto dei principi di autoresponsabilità e di diligenza professionale (secondo quanto previsto dall'articolo 1176, comma 2, del codice civile), nonché, tra gli altri, secondo i principi di parità di trattamento tra gli operatori economici, trasparenza e tracciabilità delle operazioni, segretezza delle offerte e loro immodificabilità una volta scaduto il termine di presentazione della domanda di partecipazione.

#### **ART. 1 - DEFINIZIONI UTILI PER LA PROCEDURA TELEMATICA**

Si riporta di seguito il significato dei principali termini indicati nei successivi articoli:

**Abilitazione**: risultato del procedimento che consente l'accesso e la partecipazione degli Operatori Economici abilitati al sistema informatico, ai sensi dell'art. 58 del D.Lgs. n. 50 del 18 aprile 2016, per lo svolgimento della gara telematica.

**Account**: insieme dei codici personali di identificazione costituiti dall'e-mail e dalla password, che consentono agli Operatori Economici abilitati l'accesso al sistema e la partecipazione alla gara telematica. **Firma digitale**: è uno dei requisiti che l'offerta deve possedere per essere giuridicamente rilevante e per garantirne inviolabilità/integrità e provenienza. È il risultato della procedura informatica (validazione) basata su certificazione qualificata, rilasciata da un certificatore accreditato ed in possesso dei requisiti di cui al Regolamento UE n. 910/14 e generata mediante un dispositivo per la creazione di una firma sicura, ai sensi di quanto previsto dal D.lgs. 82/2005 (Codice dell'Amministrazione Digitale).

La firma digitale si basa su un sistema cosiddetto a "chiavi asimmetriche", ossia due serie di caratteri alfanumerici, appositamente generati dal sistema: una chiave è conosciuta dal solo firmatario (chiave segreta), l'altra conoscibile da chiunque (chiave pubblica). La chiave segreta è necessaria ai fini della sottoscrizione dei documenti. La chiave pubblica è necessaria ai fini della verifica dell'effettiva provenienza del documento dal titolare. La sicurezza di un simile sistema risiede nel fatto che ad ogni chiave pubblica corrisponde una sola chiave segreta e che con la conoscenza della sola chiave pubblica è impossibile riuscire a risalire alla chiave segreta.

Per garantire la corrispondenza tra "chiave pubblica" e "chiave segreta", nonché la titolarità delle chiavi in capo al soggetto firmatario, si ricorre ad un Ente certificatore, cioè un soggetto terzo il cui compito è quello di garantire la certezza della titolarità delle chiavi pubbliche (attraverso dei cosiddetti "certificati") e di rendere conoscibili a tutti le chiavi pubbliche (attraverso un elenco telematico).

#### **L'elenco dei certificatori è disponibile all'indirizzo [http://www.agid.gov.it.](http://www.agid.gov.it/)**

## **È necessario un lettore di smart card oppure un opportuno dispositivo idoneo all'applicazione della firma digitale**.

I requisiti standard della firma digitale ammessa sono CAdES (CMS Advanced Electronic Signatures) e, nel caso dei soli file con formato pdf, anche PAdES (PDF Advanced Electronic Signatures).

**Marcatura temporale**: è il risultato della procedura informatica che consente di dare certezza all'ora ed al minuto di "chiusura" dell'offerta. Tale procedura garantisce lo stesso livello di inviolabilità delle offerte previsto dalla procedura di gara tradizionale ad evidenza pubblica, dando certezza del momento della chiusura dell'offerta telematica. Consiste nella generazione, tramite processo informatico, di una firma digitale (anche aggiuntiva rispetto a quella del sottoscrittore), cui è associata l'informazione relativa a una data e ad un'ora certe.

Il kit di marcatura temporale è disponibile presso gli enti certificatori di cui al sito dell'Agenzia per l'Italia Digitale [http://www.agid.gov.it.](http://www.agid.gov.it/)

Numero di serie della marcatura temporale: è il codice che identifica in modo univoco la marcatura temporale apposta su un documento informatico. A seconda dei software di firma e marcatura utilizzati, questo codice può essere visualizzato, tra i dettagli relativi alla marca temporale (o timestamp), in formato decimale o esadecimale (la piattaforma accetta entrambi i formati) e viene denominato in vari modi ("Numero seriale", "Numero di serie", "Seriale del timestamp",…..).

**Gestore del sistema**: Net4market - CSAmed S.r.l. di Cremona (CR) è la Società di cui si avvale la Stazione Appaltante per le operazioni di gara, ai sensi dell'art. 58 del D.Lgs. n. 50/2016. Per problematiche relative alla parte telematica, il gestore è contattabile al numero di telefono: 0372 080708 dal lunedì al venerdì nei seguenti orari: 8,30–13,00 / 14,00–17,30.

**Sistema**: coincide con il server del gestore ed è il sistema informatico per le procedure telematiche di acquisto, ai sensi dell'art. 58 del D.Lgs. n. 50/2016.

**Busta telematica di offerta economica (sealed bid)**: scheda di offerta compilata dall'Operatore Economico concorrente. Il contenuto dell'offerta presentata da ciascun concorrente non è accessibile agli altri concorrenti ed alla Stazione Appaltante. Il sistema accetta solo offerte non modificabili, dal momento che le stesse dovranno riportare una marca temporale certificata antecedente al periodo di invio.

**Upload**: processo di trasferimento e invio di dati dal sistema informatico del concorrente a un sistema remoto, ossia posto a "distanza", per mezzo di connessione alla rete internet (nell'apposito ambiente dedicato alla stazione appaltante e nella scheda presente nella sezione "E-procurement" – "Proc. d'acquisto").

## **ART. 2 - DOTAZIONE INFORMATICA**

Per partecipare alla presente procedura telematica, gli Operatori Economici concorrenti devono dotarsi, a propria cura e spese, della seguente strumentazione tecnica ed informatica necessaria:

#### **2.1 – Personal Computer collegato a Internet**

Tutte le funzionalità disponibili sulla Piattaforma sono usufruibili mediante un Personal Computer Standard dotato di un Browser (tra quelli indicati nel punto 2) e collegato ad Internet.

E' necessaria una connessione internet con una banda consigliata di almeno 1024 Kb (1Mb).

Se l'accesso ad internet avviene attraverso la rete aziendale, si raccomanda di consultare il personale IT interno per verificare la disponibilità di banda e la possibilità di accesso, in base alle configurazioni di proxy/firewall. Risoluzione schermo minima 1280 x 720.

### **2.2 – Web Browser (programma che permette di collegarsi ad Internet)**

Google Chrome 10 e superiore; Mozillla Firefox 10 e superiore; Internet Explorer 9 e superiore; Safari 5 e superiore; Opera 12 e superiore; Microsoft Edge.

### **2.3 – Configurazione Browser**

È supportata la configurazione di default, come da installazione standard, in particolare per quanto riguarda le impostazioni di security, di abilitazione javascript, di memorizzazione cookies e di cache delle pagine web.

È necessario disattivare il blocco delle finestre pop-up (se presente).

### **2.4 – Programmi opzionali**

In base alle funzionalità utilizzate ed alle tipologie di documenti trattati come allegati, sono necessari programmi aggiuntivi quali: utilità di compressione/decompressione formato zip, visualizzatori di formato pdf (Adobe Acrobat reader), programmi di office automation compatibili con MS Excel 97 e MS Word 97, programmi stand-alone per la gestione della firma digitale e della marcatura temporale (es. DIKE di InfoCert).

### **2.5 – Strumenti necessari**

Una firma digitale (in corso di validità) e un kit di marcatura temporale (se richiesta).

## **2.6 – Domicilio digitale**

Domicilio digitale presente negli indici di cui agli articoli 6-bis e 6 ter del decreto legislativo 7 marzo 2005, n. 82 e/o indirizzo PEC valido o, per l'operatore economico transfrontaliero, un indirizzo di servizio elettronico di recapito certificato qualificato ai sensi del Regolamento eIDAS.

(ATTENZIONE: i sistemi operativi Windows XP e Windows 7 non sono più supportati da Microsoft in termini di aggiornamenti di sicurezza e pertanto si sconsiglia l'utilizzo della piattaforma telematica con tali S.O. in quanto si potrebbero riscontrare problemi non imputabili all'applicativo).

## **ART. 3 – AVVERTENZE**

Gli Operatori Economici concorrenti che partecipano alla presente procedura telematica, sollevano espressamente la Stazione Appaltante, il Gestore del Sistema ed i loro dipendenti e collaboratori da ogni responsabilità relativa a qualsiasi malfunzionamento o difetto relativo ai servizi di connettività necessari a raggiungere il sistema attraverso la rete pubblica di telecomunicazioni.

Gli Operatori Economici concorrenti si impegnano, anche nei confronti dei propri dipendenti, ad adottare tutte le misure tecniche ed organizzative necessarie ad assicurare la riservatezza e la protezione degli strumenti informatici (e-mail e password) assegnati.

La e-mail e la password, necessarie per l'accesso al sistema ed alla partecipazione alla gara sono personali. Gli Operatori concorrenti sono tenuti a conservarle con la massima diligenza e a mantenerle segrete, a non divulgarle o comunque a cederle a terzi e ad utilizzarle sotto la propria esclusiva responsabilità, nel rispetto dei principi di correttezza e buona fede, in modo da non recare pregiudizio al sistema e in generale ai terzi.

Saranno ritenute valide le offerte presentate nel corso delle operazioni con gli strumenti informatici attribuiti.

Gli Operatori Economici concorrenti si impegnano a tenere indenne la Stazione Appaltante ed il Gestore del Sistema, risarcendo qualunque pregiudizio, danno, costo e onere di qualsiasi natura, ivi comprese eventuali spese legali che dovessero essere sopportate dagli stessi a causa di violazioni delle presenti regole e di un utilizzo scorretto o improprio del sistema.

Il Gestore del Sistema e la Stazione Appaltante non possono essere in alcun caso ritenuti responsabili per qualunque genere di danno diretto o indiretto subito dai concorrenti o da terzi a causa o, comunque, in connessione con l'accesso, l'utilizzo o il mancato funzionamento del sistema, dei suoi servizi e delle apposite procedure di firma digitale e marcatura temporale.

Tutti i soggetti abilitati sono tenuti a rispettare le disposizioni normative, regolamentari e contrattuali in tema di conservazione e utilizzo dello strumento di firma digitale e di marcatura temporale e ogni istruzione impartita in materia dal Certificatore che ha rilasciato le dotazioni software. Esonerano, altresì, espressamente la Stazione Appaltante ed il Gestore del sistema da qualsiasi responsabilità per conseguenze pregiudizievoli di qualsiasi natura o per danni diretti o indiretti arrecati ad essi o a terzi dall'utilizzo degli strumenti in parola.

Il mancato e/o non corretto utilizzo degli appositi strumenti informatici, di volta in volta richiesti nel corso della procedura, costituisce una violazione delle presenti regole e può comportare la sospensione o la revoca dell'abilitazione, oltre al risarcimento dei danni eventualmente provocati.

**Modalità di Sospensione o Annullamento**: in caso di malfunzionamento o difetto degli strumenti hardware, software e dei servizi telematici utilizzati dalla Stazione Appaltante e dal Gestore della Piattaforma, con conseguente accertamento di anomalie nella procedura, la Stazione Appaltante adotterà i provvedimenti di cui al comma 5 bis) dell'art. 79 del Codice.

## **ART. 4 – REQUISITI DI PARTECIPAZIONE**

In merito si rimanda a quanto definito all'interno della documentazione di gara.

## **ART. 5 – MODALITA' DI PARTECIPAZIONE**

Gli operatori economici, entro la data indicata nello schema temporale della gara (Timing di gara alla voce "Termine ultimo di abilitazione alla gara"), devono obbligatoriamente abilitarsi alla gara (pena possibilità di partecipare).

L'abilitazione è del tutto gratuita per i Concorrenti. Nessun corrispettivo è dovuto dall'operatore economico per mero utilizzo della Piattaforma.

I concorrenti devono obbligatoriamente abilitarsi alla procedura collegandosi alla Piattaforma Telematica della Scrivente [https://app.albofornitori.it/alboeproc/albo\\_umbriadc](https://app.albofornitori.it/alboeproc/albo_umbriadc), nell'apposita sezione "Elenco Bandi e avvisi in corso" e procedere, premendo il bottone "Registrati", alla creazione di un nuovo profilo, collegato alla partecipazione alla gara di cui trattasi (iscrizione light). Dopo aver inserito un nominativo e un indirizzo mail di riferimento (al quale perverrà una password provvisoria), premendo nuovamente l'opzione "Registrati", il sistema richiederà l'inserimento di pochi e specifici dati. Al termine della compilazione del form sarà necessario personalizzare la password al fine di completare con successo l'abilitazione alla procedura ed accedere alla scheda di gara.

N.B. Anche se già registrati sulla piattaforma, gli OO.EE. che intendono presentare la propria migliore offerta dovranno in ogni caso necessariamente ottemperare alle operazioni di abilitazione alla gara richiamando il bando di gara pubblicato nell'apposita sezione "Elenco Bandi e avvisi in corso" accessibile dal link [https://app.albofornitori.it/alboeproc/albo\\_umbriadc](https://app.albofornitori.it/alboeproc/albo_umbriadc) e inserendo, previa accettazione, i propri dati identificativi nella pagina di abilitazione alla gara collegata al bando.

Espletate le suddette operazioni, i concorrenti saranno tra quelli che, previo espletamento di tutte le formalità amministrative, potranno partecipare alla gara.

La redazione dell'offerta dovrà avvenire seguendo le diverse fasi della procedura prevista dal sistema, che consentono di predisporre:

- **DOCUMENTAZIONE AMMINISTRATIVA;**
- **DOCUMENTAZIONE TECNICA;**
- **OFFERTA ECONOMICA.**

Ciascun documento deve quindi essere caricato sul Sistema attraverso l'apposita procedura di upload, seguendo scrupolosamente le specifiche istruzioni riportate nei paragrafi successivi. Tutta la documentazione richiesta dovrà essere presentata in lingua italiana.

# **5.1 - ABILITAZIONE LOTTI E DEFINIZIONE TELEMATICA RTI**

I Concorrenti che intendono presentare offerta devono definire a sistema - all'interno della scheda di gara di riferimento, nell'apposita sezione denominata "Abilitazione lotti" - per quali lotti intendono concorrere (se trattasi di procedura composta da più lotti) e la relativa forma di partecipazione (singola o plurisoggettiva/congiunta).

Di default il sistema abilita l'O.E. come partecipante in forma singola e per la totalità dei lotti posti a gara. Sarà cura dello stesso, attraverso la funzione posta sotto la colonna "Forma partecipazione" o mediante la funzione "Modifica forma partecipazione lotti", impostare l'opzione "Non partecipa" con riferimento ai lotti per i quali non intende presentare offerta.

Relativamente all'operatore costituito in R.T.I. dovrà poi essere associato, ad opera della ditta mandataria, l'eventuale RTI/Consorzio con cui l'operatore economico intende partecipare, utilizzando la funzione "Nuova forma di partecipazione".

I Concorrenti che intendono presentare un'offerta in R.T.I. o con l'impegno di costituire un R.T.I., ovvero in Consorzi, infatti, entro il termine previsto dal timing di gara ("Termine di presentazione dell'offerta"), devono definire a sistema tale modalità di partecipazione. L'impresa mandataria o capogruppo, o designata tale, imposta nella maschera di "Abilitazione lotti" (raggiungibile dalla scheda di gara), selezionando l'opzione "Nuova forma di partecipazione", gli operatori facenti parte del raggruppamento, definendo il ruolo di ciascuno. A ciascun lotto dovrà poi essere associato, ad opera della ditta mandataria, l'eventuale RTI/Consorzio con cui l'operatore economico intende partecipare (attraverso la funzione posta sotto la colonna "Forma partecipazione" o mediante la funzione "Modifica forma partecipazione lotti").

**N.B. L'etichetta del menù relativa alla voce "Abilitazione Lotti" rimarrà di colore rosso sino alla scadenza del periodo utile per poter compiere l'abilitazione ai lotti, ma non sarà da ritenersi indice di una mancata od erronea compilazione da parte dell'Operatore Economico partecipante.**

Tutte le imprese devono obbligatoriamente abilitarsi alla procedura di gara/registrarsi con le modalità sopra descritte.

### **ART. 6 - DEPOSITO TELEMATICO DOCUMENTAZIONE AMMINISTRATIVA E TECNICA**

Il **DGUE** deve essere compilato utilizzando l'apposito form presente nella scheda di gara, step "DGUE", o il file presente nella scheda di gara, step "Doc. di gara".

Al termine della compilazione il sistema darà la possibilità di generare il file .pdf del DGUE compilato.

Tale file, firmato digitalmente dall'operatore economico, dovrà essere caricato all'interno della documentazione amministrativa, come di seguito descritto.

## **Resta a carico dell'operatore economico verificare il contenuto del documento prima del suo caricamento sulla piattaforma.**

In caso di partecipazione in raggruppamento, subappalto, avvalimento e per tutte le altre casistiche qui non richiamate (in cui più soggetti siano tenuti al rilascio del DGUE) il sistema permette la predisposizione e generazione di più DGUE.

### **Documentazione Amministrativa**

Entro il termine previsto dal TIMING DI GARA, l'Operatore economico concorrente deve depositare sul sistema (upload), collegandosi alla propria area riservata della Piattaforma telematica della Stazione Appaltante, nell'apposito spazio denominato "**Doc. Gara***"* **–** *"***Amministrativa**" attivato all'interno della

scheda di gara, la documentazione indicata nell'apposita sezione del Disciplinare di Gara, secondo le indicazioni ivi previste.

**Tutti i file della Documentazione Amministrativa firmati digitalmente dovranno essere contenuti in una cartella .zip (si specifica che l'unica estensione ammessa per la cartella compressa è .zip) e ciascuno di essi dovrà avere formato .pdf.** 

**La cartella .zip dovrà essere firmata digitalmente, la sua estensione dovrà quindi essere: .zip.p7m, e potrà avere una dimensione massima di 100 Mb.**

Se detta dimensione non dovesse essere sufficiente, è possibile predisporre più cartelle nel formato specificato (.zip firmato digitalmente) da caricare in successione nello spazio previsto.

La firma digitale dovrà essere necessariamente apposta sulla cartella .zip entro il termine ultimo di invio della documentazione richiesta (vedi a proposito il timing di gara).

La firma digitale apposta sulla cartella .zip equivale all'apposizione della stessa su ogni singolo file contenuto nella medesima cartella .zip, salvo eventuale diversa indicazione all'interno del disciplinare di gara.

L'upload di tale documentazione dovrà essere eseguito avvalendosi dell'apposita voce giustificativa "Documentazione Amministrativa" predisposta nella sezione "Doc. gara - Amministrativa" ed attivata all'interno della scheda di gara.

Al termine di tale processo il sistema genererà una Pec di avvenuto esito positivo di acquisizione.

N.B. È onere dell'operatore verificare il corretto caricamento direttamente sulla piattaforma. Il corretto caricamento non dipende dalla ricezione della mail di conferma ma dal rispetto delle procedure previste nel presente disciplinare telematico.

In caso di partecipazione in Raggruppamento Temporaneo di Imprese, Consorzio, GEIE e/o Reti d'imprese:

- costituendo: la cartella .zip contenente la Documentazione Amministrativa dovrà essere sottoscritta, con apposizione della firma digitale, sia dal legale rappresentante/procuratore della/e mandante/i sia dal legale rappresentante/procuratore della mandataria. L'impresa designata quale futura mandataria/capogruppo provvederà poi caricare la cartella .zip a sistema;
- costituito: la cartella .zip contenente la Documentazione Amministrativa dovrà essere sottoscritta, con apposizione della firma digitale, dal solo legale rappresentante/procuratore dell'impresa mandataria, il quale provvederà anche a caricarla a sistema.

In caso di partecipazione in Aggregazioni temporanee di imprese aderenti al contratto di rete:

- se la rete è dotata di un organo comune con potere di rappresentanza e con soggettività giuridica, ai sensi dell'art. 3, comma 4-quater, del D.L. 10 febbraio 2009, n. 5, la cartella.zip deve essere sottoscritta digitalmente dal solo operatore economico che riveste la funzione di organo comune il quale provvederà anche caricarla a sistema;
- $\bullet$  se la rete è dotata di un organo comune con potere di rappresentanza ma è priva di soggettività giuridica, ai sensi dell'art. 3, comma 4-quater, del D.L. 10 febbraio 2009, n. 5, la cartella.zip deve essere sottoscritta digitalmente dall'impresa che riveste le funzioni di organo comune nonché da

ognuna delle imprese aderenti al contratto di rete che partecipano alla gara. L'impresa designata quale futura mandataria provvederà poi a caricare la cartella .zip a sistema;

se la rete è dotata di un organo comune privo del potere di rappresentanza o se la rete è sprovvista di organo comune, oppure se l'organo comune è privo dei requisiti di qualificazione richiesti per assumere la veste di mandataria, la cartella.zip deve essere sottoscritta digitalmente dall'impresa aderente alla rete che riveste la qualifica di mandataria, la quale provvederà anche a caricarla a sistema. In caso di partecipazione nelle forme del raggruppamento da costituirsi, la sottoscrizione digitale dovrà avvenire ad opera di ognuna delle imprese aderenti al contratto di rete che partecipa alla gara. L'impresa designata quale futura mandataria provvederà poi a caricare la cartella .zip a sistema.

N.B.: Nella produzione dei documenti in .pdf di cui è richiesta scansione, si raccomanda l'utilizzo di una risoluzione, grafica medio bassa, in modalità monocromatica (o scala di grigi), che non comprometta la leggibilità del documento ma che, nel contempo, non produca file di dimensioni eccessive che ne rendano difficile il caricamento.

**L'operatore economico ha facoltà di inserire nella Piattaforma Documentazione Amministrativa successiva che sostituisca la precedente, ovvero ritirare la Documentazione presentata, nel periodo di tempo compreso tra la data e ora di inizio e la data e ora di chiusura della fase di presentazione della Documentazione Amministrativa. La stazione appaltante considera esclusivamente l'ultima Documentazione Amministrativa presentata e confermata a sistema.**

**L'Ente ed il gestore del sistema declinano ogni responsabilità nel caso di errato caricamento della documentazione.**

Per ogni informazione aggiuntiva si rimanda a quanto indicato all'interno del Disciplinare di gara.

## **Documentazione Tecnica**

Entro il termine previsto dal TIMING DI GARA, l'Operatore economico concorrente deve depositare sul sistema (upload), collegandosi alla propria area riservata della Piattaforma telematica della Stazione Appaltante, nell'apposito spazio denominato "**Doc. Gara***"* **–** *"***Tecnica**" attivato all'interno della scheda di gara, la documentazione indicata nell'apposita sezione del Disciplinare di Gara, secondo le indicazioni ivi previste.

**Tutti i file della Documentazione Tecnica firmati digitalmente dovranno avere formato .pdf ed essere contenuti in una cartella .zip (si specifica che l'unica estensione ammessa per la cartella compressa è .zip). La cartella .zip dovrà essere firmata digitalmente, la sua estensione dovrà quindi essere: .zip.p7m, e potrà avere una dimensione massima di 100 Mb.**

Se detta dimensione non dovesse essere sufficiente, è possibile predisporre più cartelle nel formato specificato (.zip firmato digitalmente) da caricare in successione nello spazio previsto.

La firma digitale dovrà essere necessariamente apposta sulla cartella .zip entro il termine ultimo di invio della documentazione richiesta (vedi al proposito il timing di gara).

La firma digitale apposta sulla cartella .zip equivale all'apposizione della stessa su ogni singolo file contenuto nella medesima cartella .zip, salvo eventuale diversa indicazione all'interno del disciplinare di gara.

L'upload di tale documentazione dovrà essere eseguito avvalendosi dell'apposita voce giustificativa "Documentazione Tecnica" predisposta nella sezione "Doc. gara - Tecnica" ed attivata all'interno della scheda di gara.

Al termine di tale processo il sistema genererà una Pec di avvenuto esito positivo di acquisizione.

N.B. È onere dell'operatore verificare il corretto caricamento direttamente sulla piattaforma. Il corretto caricamento non dipende dalla ricezione della mail di conferma ma dal rispetto delle procedure previste nel presente disciplinare telematico.

In caso di partecipazione in Raggruppamento Temporaneo di Imprese, Consorzio, GEIE e/o Reti d'imprese:

- costituendo: la cartella .zip contenente la Documentazione Tecnica dovrà essere sottoscritta, con apposizione della firma digitale, sia dal legale rappresentante/procuratore della/e mandante/i sia dal legale rappresentante/procuratore della mandataria. L'impresa designata quale futura mandataria/capogruppo provvederà poi caricare la cartella .zip a sistema;
- costituito: la cartella .zip contenente la Documentazione Tecnica dovrà essere sottoscritta, con apposizione della firma digitale, dal solo legale rappresentante/procuratore dell'impresa mandataria, il quale provvederà anche a caricarla a sistema.

In caso di partecipazione in Aggregazioni temporanee di imprese aderenti al contratto di rete:

- se la rete è dotata di un organo comune con potere di rappresentanza e con soggettività giuridica, ai sensi dell'art. 3, comma 4-quater, del D.L. 10 febbraio 2009, n. 5, la cartella.zip deve essere sottoscritta digitalmente dal solo operatore economico che riveste la funzione di organo comune il quale provvederà anche caricarla a sistema;
- se la rete è dotata di un organo comune con potere di rappresentanza ma è priva di soggettività giuridica, ai sensi dell'art. 3, comma 4-quater, del D.L. 10 febbraio 2009, n. 5, la cartella.zip deve essere sottoscritta digitalmente dall'impresa che riveste le funzioni di organo comune nonché da ognuna delle imprese aderenti al contratto di rete che partecipano alla gara. L'impresa designata quale futura mandataria provvederà poi a caricare la cartella .zip a sistema;
- se la rete è dotata di un organo comune privo del potere di rappresentanza o se la rete è sprovvista di organo comune, oppure se l'organo comune è privo dei requisiti di qualificazione richiesti per assumere la veste di mandataria, la cartella.zip deve essere sottoscritta digitalmente dall'impresa aderente alla rete che riveste la qualifica di mandataria, la quale provvederà anche a caricarla a sistema. In caso di partecipazione nelle forme del raggruppamento da costituirsi, la sottoscrizione digitale dovrà avvenire ad opera di ognuna delle imprese aderenti al contratto di rete che partecipa alla gara. L'impresa designata quale futura mandataria provvederà poi a caricare la cartella .zip a sistema.

N.B.: Nella produzione dei documenti in .pdf di cui è richiesta scansione, si raccomanda l'utilizzo di una risoluzione, grafica medio bassa, in modalità monocromatica (o scala di grigi), che non comprometta la

leggibilità del documento ma che, nel contempo, non produca file di dimensioni eccessive che ne rendano difficile il caricamento.

**L'operatore economico ha facoltà di inserire nella Piattaforma Documentazione Tecnica successiva che sostituisca la precedente, ovvero ritirare la Documentazione presentata, nel periodo di tempo compreso tra la data e ora di inizio e la data e ora di chiusura della fase di presentazione della Documentazione Tecnica. La stazione appaltante considera esclusivamente l'ultima Documentazione Tecnica presentata e confermata a sistema.**

**L'Ente ed il gestore del sistema declinano ogni responsabilità nel caso di errato caricamento della documentazione.**

Per ogni informazione aggiuntiva si rimanda a quanto indicato all'interno del Disciplinare di gara.

# **ART. 7 - MODALITÀ DI COMPILAZIONE DELL'"OFFERTA ECONOMICA"**

La presentazione dell'offerta economica telematica dovrà avvenire come di seguito riportato. Nella sezione "**Offerta economica**" l'operatore concorrente dovrà registrare la propria migliore offerta seguendo i passaggi di seguito specificati.

- **1. Inserire i valori di offerta nel form on line proposto dalla piattaforma (celle a sfondo giallo):**
	- a. all'interno della cella gialla posta sotto la colonna "Offerta €", il prezzo offerto;

Si precisa:

- i valori digitati vengono automaticamente salvati cliccando al di fuori della cella compilata;
- le celle devono essere compilate inserendo il solo valore numerico (è vietato inserire ad es. i simboli % o  $\epsilon$  o -);
- il numero massimo di cifre decimali utilizzabili per la formulazione dei valori è 3 (tre). Nel caso di valori offerti dal concorrente con più di 3 (tre) cifre decimali dopo la virgola, il Sistema procederà in automatico all'arrotondamento, per eccesso se la quarta cifra è pari o superiore a 5 (cinque), per difetto se è inferiore a 5 (cinque).
- **2. Generare e scaricare il "Documento d'offerta generato" elaborato dal sistema, firmarlo digitalmente e ricaricarlo in piattaforma utilizzando il pulsante di upload presente sulla stessa riga.** Al termine di tale processo il Sistema genererà una PEC di avvenuto esito positivo di acquisizione. N.B. E' onere dell'operatore verificare il corretto caricamento direttamente sulla piattaforma. Il corretto caricamento non dipende dalla ricezione della mail di conferma ma dal rispetto delle procedure previste nel presente disciplinare telematico.

Resta a carico dell'operatore economico verificare la correttezza del contenuto della documentazione economica caricata in piattaforma.

**3. Confermare l'offerta cliccando sul bottone "Conferma offerta" collocato a fine schermata. N.B. L'operazione di cui al precedente punto 3 è indispensabile ai fini della validazione dell'offerta. In sua assenza, l'offerta economica risulterà non presentata.**

Al termine di tale processo il Sistema genererà una PEC di conferma salvataggio offerta. N.B. E' onere dell'operatore verificare la corretta esecuzione di tale passaggio direttamente sulla piattaforma. La corretta presentazione delle offerte non dipende dalla ricezione della mail di conferma ma dal rispetto delle procedure previste nel presente disciplinare telematico.

**Ogni modifica apportata alla propria offerta economica, successiva alla generazione e all'inserimento del file creato in automatico dal sistema, firmato digitalmente, comporta la cancellazione di quest'ultimo dalla pagina e la necessità, da parte del concorrente, di rigenerare il file pdf, ricaricarlo firmato digitalmente e riconfermare l'offerta cliccando nuovamente sul pulsante "Conferma offerta".**

In caso di partecipazione in Raggruppamento Temporaneo di Imprese, Consorzio, GEIE e/o Reti d'imprese:

- costituendo: la documentazione economica dovrà essere sottoscritta, con apposizione della firma digitale, sia dal legale rappresentante/procuratore della/e mandante/i sia dal legale rappresentante/procuratore della mandataria. L'impresa designata quale futura mandataria/capogruppo provvederà a caricare la documentazione a sistema;

- costituito: la documentazione economica dovrà essere sottoscritta, con apposizione della firma digitale, dal solo legale rappresentante/procuratore dell'impresa mandataria, il quale provvederà anche a caricarla a sistema.

La conferma dell'esito di gara è condizionata al successivo controllo e all'analisi dettagliata dei documenti afferenti l'offerta economica.

Per ogni informazione aggiuntiva si rimanda a quanto indicato all'interno del Disciplinare di gara.

# **ART. 8 - DEPOSITO TELEMATICO DELLA DOCUMENTAZIONE PER SOCCORSO ISTRUTTORIO**

I soli operatori economici ammessi con riserva dovranno caricare sul sistema nell'apposito spazio denominato "Doc. gara" – "Soccorso Istruttorio", presente all'interno della scheda di gara, la documentazione che sarà all'uopo richiesta con comunicazione specifica, salvo eventuale diversa indicazione.

**Tutti i file della Documentazione richiesta dovranno essere contenuti in un file .zip (l'unica estensione ammessa per la cartella compressa è .zip) e ciascuno di essi dovrà avere formato .pdf. Il file .zip dovrà essere firmato digitalmente (la sua estensione dovrà quindi essere .zip.p7m) e potrà avere una dimensione massima di 100 Mb.** 

L'upload di tale documentazione dovrà essere eseguito utilizzando l'apposita voce giustificativa creata all'interno dello step "Doc. gara" – "Soccorso istruttorio". Al termine del processo il sistema mostrerà l'avvenuto caricamento e invierà una PEC di esito positivo di caricamento. È onere dell'operatore verificare il corretto caricamento direttamente sulla piattaforma. Il corretto caricamento non dipende dalla ricezione della mail di conferma ma dal rispetto delle procedure previste nel presente disciplinare telematico.

N.B.: Nella produzione dei documenti in .pdf di cui è richiesta scansione, si raccomanda l'utilizzo di una risoluzione grafica medio bassa, in modalità monocromatica (o scala di grigi), che non comprometta la leggibilità del documento ma che, nel contempo, non produca file di dimensioni eccessive che ne rendano difficile il caricamento.

In caso di partecipazione in Raggruppamento Temporaneo di Imprese, Consorzio, GEIE e/o Reti d'imprese:

- costituendo: la cartella .zip contenente la documentazione per soccorso istruttorio dovrà essere sottoscritta, con apposizione della firma digitale, sia dal legale rappresentante/procuratore della/e mandante/i sia dal legale rappresentante/procuratore della mandataria. L'impresa designata quale futura mandataria/capogruppo provvederà poi a caricare la cartella.zip a sistema;
- costituito: la cartella .zip contenente la documentazione per soccorso istruttorio dovrà essere sottoscritta, con apposizione della firma digitale, dal solo legale rappresentante/procuratore dell'impresa mandataria, il quale provvederà anche a caricarla a sistema.

L'Ente ed il gestore del sistema declinano ogni responsabilità nel caso di errato caricamento della documentazione.

Per ogni informazione aggiuntiva si rimanda a quanto indicato all'interno del Disciplinare di gara.

# **ART. 9 - RICHIESTA DI CHIARIMENTI – COMUNICAZIONI**

Per qualsiasi chiarimento circa le modalità di esecuzione della procedura o per eventuali delucidazioni è attivato un apposito spazio condiviso denominato "Chiarimenti", accessibile all'interno della sezione "Eprocurement" – "Proc. d'acquisto", richiamando la procedura di cui trattasi.

Le richieste di chiarimento dovranno essere inoltrate in forma anonima, solo ed esclusivamente tramite il canale sopra richiamato, entro il termine indicato nel "Timing di Gara" alla voce "Termine ultimo per la richiesta di chiarimenti".

Gli operatori economici dovranno prendere visione delle risposte alle richieste di chiarimento nel predetto ambiente.

**IMPORTANTE**: La stazione appaltante utilizzerà l'ambiente "Chiarimenti" per eventuali comunicazioni ai partecipanti e/o la Pec per le comunicazioni di carattere generale.

**Rimane a carico degli operatori economici concorrenti, l'onere di monitorare tale spazio condiviso e/o il proprio indirizzo di mail PEC al fine di prendere contezza di quanto sopra riportato.**

Le comunicazioni individuali ai concorrenti, quando necessarie, potranno essere inviate agli indirizzi di posta elettronica, se certificata, indicati in istanza di ammissione.

N.B. La stazione appaltante utilizzerà – per l'invio delle comunicazioni dalla piattaforma - l'indirizzo di posta elettronica certificata inserito in sede di registrazione/abilitazione sulla piattaforma/inserito ad opera della stazione appaltante in fase di registrazione dell'operatore economico. La verifica relativa alla correttezza dell'indirizzo di posta elettronica certificata immesso resta a carico dell'operatore economico. La validità dell'indirizzo PEC è indispensabile per la corretta ricezione delle comunicazioni inoltrate dalla Stazione Appaltante.

N.B. E' necessario che - in fase di registrazione/abilitazione - sia inserito nello spazio denominato "Email PEC" esclusivamente un indirizzo di posta elettronica certificata. L'inserimento/conferma - da parte dell'operatore economico - di un indirizzo PEC non corretto o di un indirizzo non PEC esula dalla stazione appaltante da responsabilità derivanti dal mancato recapito delle comunicazioni inviate.

## **ART. 10 – CAUSE DI ESCLUSIONE DELL'OFFERTA ECONOMICA**

Saranno escluse le offerte pari o in aumento rispetto alla base d'asta.

Saranno, altresì, escluse le offerte, che risultino condizionate, contenenti riserve e/o espresse in modo indeterminato, tali da non poterne desumere con certezza la volontà dell'offerente.

## **ART. 11 – TIMING DI GARA**

La gara seguirà le seguenti fasi:

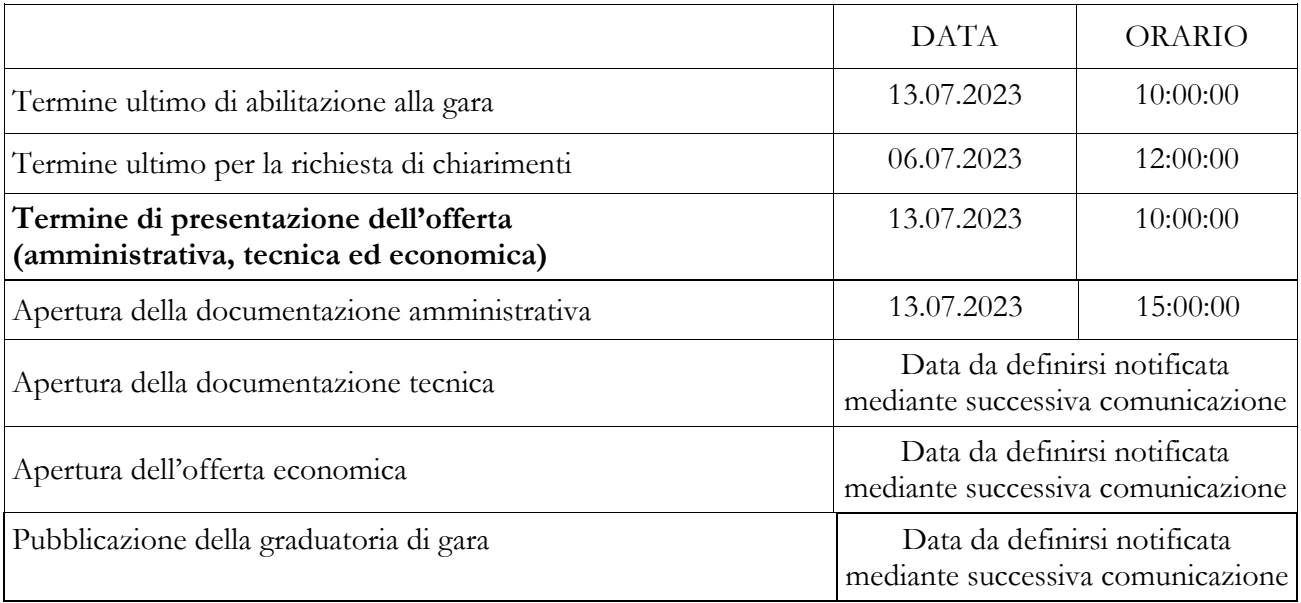